MF350BV, VF350BM, MF200BV and VF200BM Document  $\vert$  1 <9/28/22> 6221323

# **ThalesLINK Software Release 2.4.0.0**

This release includes two new features: ESChat for SureLINKs and GPIO configuration. Along with the release of ESChat (a PTT communication app), is the ability to install, upgrade, and uninstall applications on the SureLINK. With this release, users are also now able to power GPIO pins or configure them as inputs. A defect preventing users from uploading outdated configuration files was also addressed.

# **Feature Additions:**

# **ESChat and Handset App Configuration:**

ESChat for SureLINKs is available in this release and is stored on the ThalesLINK terminal. ESChat is a First Net approved, secure PTT application that includes 1:1, 1:N and group PTT calling, text and image messaging, and real-time location reporting. With this feature, the terminal supports the ability to install, upgrade, and uninstall apps contained in the terminal software onto the SureLINK via the Management Portal.

## **GPIO User Set Signals:**

This feature allows users to configure the two GPIO pins on the DB15 connector as either active or input pins. As an active pin, it will be continuously powered with 3.3V; as an input pin, the current signal of the pin can be read as high or low. Pins 6 and 13 can be configured independently. An upcoming technical note will detail the electrical connections of this feature.

## **Manual Updates:**

All manuals found on the help page have been updated to include new terminal features.

# **Irregularities Fixed:**

- **Configuration files fail to upload (IC-2893):** Errors in uploading configuration files of older software releases back to version have been fixed. Configuration files dating back to release 2.1.0.0 are supported.
- **WAN Ping address default causes errors (IC-2894):** The WAN ping address default on older software versions would cause a failed configuration file upload if a user didn't change it. The default was changed.

# **Open Issues:**

## **WAN usage:**

**Can't access WAN via Static routes until it has been assigned as backhaul (IC-2707):** If the WAN connection is physically unplugged and plugged back in, configured for Least Cost Routing with WAN as primary, and the WAN is configured to use a DHCP address, the terminal gets in a "stuck" state and will never fail over to WAN. The current work around is to either set the

# **THALES**

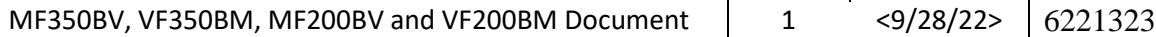

WAN up using Static WAN interface, or to boot the terminal with WAN cable plugged in and never remove it.

#### **Network:**

- **Changing Network causes Static Routes and Inbound Routes to be invalid (IC-2895):** When the LAN network is changed, it could cause Static Routes and Inbound routes to then be out of the network. This could potentially cause further conflicts such as failed configuration file uploads. Some validation to check these routes when the network changes will be added.
- **Processor in bad state causes continuous reboots (IC-2886):** Currently during start up, a check for a processor reset flag is performed. However, if this processor continues to prompt it needs a reset, a reboot loop ensues as the terminal is rebooted when receiving this prompt. To address this, only the processor will be reset when the prompt is received.

#### **Handset:**

**Static Addressing not Available on Surelink (IC-2584):** SureLINK supports only dynamic addressing. SureLINK will not operate unless DHCP is turned on in the terminal. See the User's Manual for the location of DHCP configuration on the Management Portal and the procedure to enable DHCP. For static addressing on the SureLINK handset, please contact Thales.